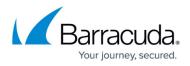

## **Operational Events**

https://campus.barracuda.com/doc/96026448/

The following article provides an overview of all operational events processed by the Barracuda CloudGen Firewall.

| Event-ID | Description            | Relevance                                                                                                    | Severity | Notification | Persistent |
|----------|------------------------|----------------------------------------------------------------------------------------------------|----------|--------------|------------|
| 10       | Disk Space Low         | On at least one partition,<br>between 70% and 90% of<br>available disk space is in use.<br>Disk usage is graphically<br>depicted in the <b>CONTROL</b> ><br><b>Resources</b> tab. Low disk<br>space is characterized by a<br>yellow status bar. | Warning  | 1            | yes        |
| 11       | Disk Space<br>Critical | On at least one partition, more<br>than 90% of available disk<br>space is in use. Disk usage is<br>graphically depicted in the<br><b>CONTROL &gt; Resources</b> tab<br>. Critical disk space is<br>characterized by a red status<br>bar.        | Error    | 1            | yes        |
| 20       | Memory Low             | Between 70% and 90% of<br>available memory is in use.<br>Memory usage is graphically<br>depicted in the <b>CONTROL</b> ><br><b>Resources</b> tab . Low memory<br>availability is characterized by<br>a yellow status bar.                       | Warning  | 1            | yes        |
| 21       | Memory Critical        | More than 90% of available<br>memory is in use. Memory<br>usage is graphically depicted<br>in the <b>CONTROL</b> ><br><b>Resources</b> tab . Critical<br>memory availability is<br>characterized by a red status<br>bar.                        | Error    | 1            | yes        |
| 30       | High System<br>Load    | The "Warning" load warnings<br>have been exceeded.<br>Thresholds may be configured<br>in the CONFIGURATION ><br>Configuration Tree > Box ><br>Infrastructure Services ><br>Control > CPU-LOAD<br>Monitoring section.                            | Warning  | 1            | yes        |

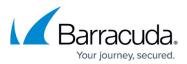

| 31 | Excessive System<br>Load       | The "Critical" load warnings<br>have been exceeded.<br>Thresholds may be configured<br>in the CONFIGURATION ><br>Configuration Tree > Box ><br>Infrastructure Services ><br>Control > CPU-LOAD<br>Monitoring section. | Error       | 1 | yes |
|----|--------------------------------|----------------------------------------------------------------------------------------------------|-------------|---|-----|
| 34 | Critical System<br>Condition   | The Watchdog repair binary<br>could not be executed<br>flawlessly (see: <u>Watchdog;</u><br>parameter <b>Run S.M.A.R.T</b> ).                                                                                         | Error       | 1 | yes |
| 35 | Power Outage                   | System power outage.                                                                                                    | Error       | 1 | yes |
| 36 | Power Restored                 | System power has been restored.                                                                                                    | Information | 1 | yes |
| 48 | Device Mismatch                | Network misconfiguration.<br>Number of configured<br>interfaces does not match<br>number of physically available<br>interfaces.                                                                                       | Error       | 1 | no  |
| 49 | Device Activation<br>Failed    | A network interface could not be activated.                                                                                                    | Error       | 1 | no  |
| 50 | Device Down                    | A network interface has been disabled.                                                                                                    | Error       | 1 | yes |
| 51 | IP Address Added               | The control daemon has added<br>a shared IP to the network<br>configuration (for example,<br>after manual configuration<br>changes, enabling a server,<br>).                                                          | Information | 1 | no  |
| 52 | IP Address<br>Removed          | The control daemon has<br>removed an existing shared IP<br>address from the network<br>configuration (for example,<br>after manual configuration<br>changes, blocking or disabling<br>a server,).                     | Information | 1 | no  |
| 55 | Assigned IP<br>Address Changed | An IP address that has been<br>assigned to the system by a<br>DHCP server has changed.                                                                                                    | Information | 1 | no  |
| 56 | Duplicate DHCP<br>IP           | A DHCP server-assigned IP<br>address living on the system<br>has additionally been detected<br>in the network.                                                                                                    | Warning     | 1 | no  |
| 57 | Dyn DNS Update<br>Succeeded    | Successful DynDNS account update.                                                                                                    | Information | 1 | no  |

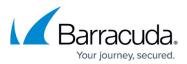

| 58 | Dyn DNS Update<br>Failed       | Failed DynDNS account<br>update.                                                                                                    | Warning     | 1 | no |
|----|--------------------------------|----------------------------------------------------------------------------------------------------|-------------|---|----|
| 60 | Route Added                    | A route has been added to the<br>active network configuration<br>because, for example, an xDSL<br>connection has been activated<br>or a gateway has become<br>available.                                                                                                    | Information | 4 | no |
| 61 | Route Deleted                  | A route has been deleted from<br>the system because, for<br>example, a gateway has<br>become unavailable.                                                                                                    | Information | 4 | no |
| 62 | Route Changed                  | The state or a parameter of a route has changed.                                                                                                    | Information | 4 | no |
| 63 | Route Enabled                  | A route has been activated<br>because, for example, a shared<br>IP has been added to the<br>configuration.                                                                                                    | Information | 4 | no |
| 64 | Route Disabled                 | A route has been disabled<br>because, for example, a shared<br>IP has been deleted from the<br>configuration.                                                                                                    | Information | 4 | no |
| 65 | Route<br>Reactivated           | See also <b>Event-ID 66 Route</b><br><b>Deactivated</b> . A gateway route<br>has been reactivated because<br>the initial state has been<br>restored.                                                                                                    | Information | 4 | no |
| 66 | Route<br>Deactivated           | A gateway route has been<br>deactivated because a former<br>gateway IP has become a local<br>IP on a Barracuda CloudGen<br>Firewall system. This event<br>might occur on secondary HA<br>boxes when the shared IP of<br>the primary box (former<br>gateway IP for the secondary<br>box) changes to the secondary<br>box after HA takeover. | Information | 4 | no |
| 70 | Flash drive auto<br>detection  | The storage architecture<br>option available in the box<br>configuration file might have<br>been misconfigured.                                                                                                    | Error       | 1 | no |
| 80 | USB Device is not<br>connected | The Barracuda 3G modem is not connected to the firewall.                                                                                                    | Warning     | 1 | no |

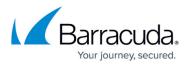

| 90  | Module Error                  | An error occurred while loading<br>or unloading network module<br>drivers. See log for details.                                                                                                    | Error    | 1 | no  |
|-----|-------------------------------|----------------------------------------------------------------------------------------------------|----------|---|-----|
| 100 | Missing<br>Configuration File | A service configuration file<br>cannot be retrieved. That<br>means it might have been<br>deleted.                                                                                                    | Error    | 1 | no  |
| 110 | Missing Sysctrl               | Missing <i>sysctrl</i> entry. See log<br>for details.                                                                                                    | Error    | 1 | yes |
| 120 | Missing<br>Executable         | A binary needed at start-up could not be found.                                                                                                    | Error    | 1 | yes |
| 131 | Resource Missing              | A resource needed for full<br>system functionality is missing<br>because, for example, a<br>configured network interface is<br>not available.                                                                                                    | Error    | 1 | no  |
| 135 | Resource Limit<br>Pending     | Less than 50% of maximum<br>command value remains<br>( <b>Successive Command</b><br><b>Maximum</b> ).                                                                                                    | Warning  | 1 | yes |
| 136 | Resource Limit<br>Exceeded    | The number of concurrent<br>connections allowed to connect<br>to a service or a configured<br>maximum limit has reached a<br>critical value or has been<br>exceeded (for example,<br><b>Parallel Connection Limit,</b><br><b>Spooling Limit</b> ). The<br>maximum command counter<br>has been reached or has been<br>exceeded ( <b>Successive</b><br><b>Command Maximum</b> ). | Warning  | 1 | yes |
| 150 | Corrupted Data<br>File        | The utility dstats has identified a corrupt data file.                                                                                                    | Error    | 1 | no  |
| 300 | User ID (UID)<br>Invalid      | Admin has been introduced<br>with illegal UID. Check<br>/etc/login.defs for setting<br>of UID_MIN parameter.                                                                                                    | Security | 3 | no  |
| 304 | Reserved Login ID<br>Used     | Apple notification. Apple ID<br>was used to sign in to a device.                                                                                                    | Security | 3 | no  |

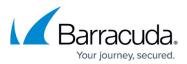

| 400 | Time<br>Discontinuity<br>Detected    | The statistics daemon has<br>detected a time shift.<br>That refers to a deviation from<br>former time settings. For<br>example, date/time settings<br>have been changed manually,<br>or hardware clock settings are<br>incorrect after reboot. | Warning     | 1 | no  |
|-----|--------------------------------------|----------------------------------------------------------------------------------------------------|-------------|---|-----|
| 500 | Invalid License                      | The license installed on the<br>system is invalid. For example,<br>the hardware ID of the system<br>does not match with the ID the<br>license has been issued for, or<br>the validity period has been<br>exceeded.                             | Error       | 1 | yes |
| 501 | No License Found                     | No valid license found.<br>Stopping module.                                                                                                    | Error       | 1 | yes |
| 505 | License Limit<br>Exceeded            | The license limit of IPs<br>protected by the firewall has<br>been exceeded.                                                                                                    | Error       | 1 | no  |
| 510 | Invalid Argument                     | The Watchdog repair binary<br>could not be executed<br>flawlessly (see: <u>Watchdog</u> ).                                                                                                    | Error       | 1 | no  |
| 600 | HA Partner<br>Unreachable            | Connectivity between a<br>Barracuda CloudGen Firewall<br>and its high availability partner<br>is disrupted.                                                                                                    | Error       | 1 | yes |
| 610 | Reporter SSH<br>Host Key<br>Mismatch | The management reporter SSH<br>host key does not match.                                                                                                    | Error       | 1 | yes |
| 620 | Box Unreachable                      | Connectivity between CC and<br>one of its administered boxes<br>is disrupted. This event is<br>generated only on the CC.                                                                                                    | Warning     | 1 | yes |
| 622 | Box Reachable<br>Again               | Connectivity between CC and<br>one of its administered boxes<br>has been restored. This event<br>is generated only on the CC.                                                                                                    | Information | 1 | no  |
| 666 | Process Core<br>Found                | The core-search utility has<br>found a core dump of a<br>Barracuda CloudGen Firewall<br>process and has moved it to<br>/var/phion/crash.                                                                                                    | Warning     | 1 | no  |

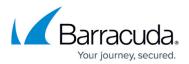

|      |                            | CIM seems set all strategy from the                                                            |             |   |     |
|------|----------------------------|------------------------------------------------------------------------------------------------|-------------|---|-----|
| 700  | SIM Card<br>Handling       | SIM card activity on firewall<br>equipped with 3G USB<br>modem. See log for details.           | Error       | 1 | yes |
| 701  | SIM Card<br>Handling       | SIM card activity on firewall<br>equipped with 3G USB modem.<br>See log for details.           | Warning     | 1 | yes |
| 702  | 3G Network<br>Registration | This event occurs if the<br>Barracuda M10 modem dialed<br>in successfully to a GSM<br>network. | Warning     | 1 | yes |
| 703  | 3G Network<br>Registration | 3G network registration on<br>firewall equipped with 3G USB<br>modem.                          | Error       | 1 | yes |
| 704  | Signal Strength            | 3G network signal strength on<br>firewall equipped with 3G USB<br>modem.                       | Warning     | 1 | yes |
| 710  | SMS Handling               | Status information of a<br>Barracuda CloudGen Firewall<br>via SMS. See log for details.        | Error       | 1 | yes |
| 711  | SMS Handling               | Status information of a<br>Barracuda CloudGen Firewall<br>via SMS. See log for details.        | Warning     | 1 | yes |
| 721  | SMS Handling               | Status information of a<br>Barracuda CloudGen Firewall<br>via SMS. See log for details.        | Information | 1 | yes |
| 2000 | Start Server               | Multiple services have been started either by the system or manually.                          | Information | 4 | no  |
| 2001 | Start Service              | Multiple services have been started either by the system or manually.                          | Information | 4 | no  |
| 2002 | Start Box Service          | A box service has been started<br>either by the system or<br>manually.                         | Information | 4 | no  |
| 2010 | Stop Server                | A server has been stopped<br>either by the system or<br>manually.                              | Information | 4 | no  |
| 2011 | Stop Service               | A service has been stopped<br>either by the system or<br>manually.                             | Information | 4 | no  |
| 2012 | Stop Box Service           | A box service has been<br>stopped either by the system<br>or manually.                         | Information | 4 | no  |

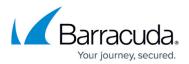

| 2020 | Restart Server                  | Multiple services have been restarted either by the system or manually.                                                                                                    | Information | 4 | no  |
|------|---------------------------------|----------------------------------------------------------------------------------------------------|-------------|---|-----|
| 2021 | Restart Service                 | Multiple services have been restarted either by the system or manually.                                                                                                    | Information | 4 | no  |
| 2022 | Restart Box<br>Service          | A box service has been<br>restarted either by the system<br>or manually.                                                                                                    | Information | 4 | no  |
| 2030 | Block Server                    | Multiple services have been blocked manually.                                                                                                    | Information | 4 | no  |
| 2031 | Block Service                   | Multiple services have been blocked manually.                                                                                                    | Information | 4 | no  |
| 2032 | Block Box Service               | A box service has been<br>blocked manually.                                                                                                    | Information | 4 | no  |
| 2040 | Deactivate Server               | Multiple services have been<br>deactivated. See log for<br>details.                                                                                                    | Information | 4 | no  |
| 2041 | Deactivate<br>Service           | A service has been<br>deactivated. See log for<br>details.                                                                                                    | Information | 4 | no  |
| 2042 | Deactivate Box<br>Service       | A box service has been<br>deactivated. See log for<br>details.                                                                                                    | Information | 4 | no  |
| 2044 | No Valid License<br>for Service | A service is missing a valid<br>license. See log for details.                                                                                                    | Warning     | 1 | yes |
| 2045 | Entering GRACE<br>Mode          | A system with a formerly valid<br>license has changed into<br>GRACE mode, either because<br>the host key the license has<br>been issued for does not<br>match with the system's host<br>key or because the CC-<br>administered box could not<br>validate its license with the CC. | Warning     | 1 | no  |
| 2046 | Entering DEMO<br>Mode           | The system has been installed<br>without importing a valid<br>license, or a valid box license<br>has been removed from it.                                                                                                    | Error       | 1 | no  |
| 2047 | GRACE Mode<br>Expired           | GRACE mode has expired.                                                                                                    | Error       | 1 | no  |
| 2050 | Reactivate<br>Server            | Multiple services have been reactivated. See log for details.                                                                                                    | Information | 4 | no  |

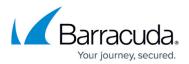

| 2051 | Reactivate<br>Service                | Multiple services have been reactivated. See log for details.                                                                                                    | Information | 4 | no |
|------|--------------------------------------|----------------------------------------------------------------------------------------------------|-------------|---|----|
| 2052 | Reactivate Box<br>Service            | A box service has been<br>reactivated. See log for details.                                                                                                    | Information | 4 | no |
| 2054 | Subprocess Kill<br>Requested         | A sub-process has been killed manually.                                                                                                    | Information | 1 | no |
| 2056 | Connection Kill<br>Requested         | A firewall connection<br>termination has been forced.<br>See log for details.                                                                                                    | Information | 1 | no |
| 2058 | Session Kill<br>Requested            | A session kill has been<br>requested by a Barracuda<br>Firewall Admin user. See log<br>for details.                                                                                                    | Information | 1 | no |
| 2060 | Emergency<br>Server Start            | Multiple services have started because the HA partner is not available.                                                                                                    | Warning     | 1 | no |
| 2061 | Emergency<br>Server Stop             | Multiple services have stopped<br>because the HA partner service<br>layer is in an active state.                                                                                                    | Warning     | 1 | no |
| 2070 | Daemon Startup<br>Failed             | A daemon's startup/shutdown<br>has failed/succeeded. The<br>daemon responsible for the                                                                                                    | Warning     | 1 | no |
| 2071 | Daemon Startup<br>Succeeded          | event will be included in the<br>event message. Eventing<br>notifications may be                                                                                                    | Information | 1 | no |
| 2072 | Daemon<br>Shutdown Failed            | configured per daemon (for<br>example NTPd). They will only<br>be generated for controlled                                                                                                    | Information | 1 | no |
| 2073 | Daemon<br>Shutdown<br>Succeeded      | startup/shutdown sequences<br>and not for manual process<br>terminations.                                                                                                    | Information | 1 | no |
| 2080 | Time<br>Synchronization<br>Failed    | NTP sync with the configured<br>NTP server has failed. NTP<br>synchronization settings are<br>defined in CONFIGURATION<br>> Configuration Tree > Box<br>> Administrative Settings ><br>TIME Settings/NTP.    | Warning     | 1 | no |
| 2081 | Time<br>Synchronization<br>Succeeded | NTP sync with the configured<br>NTP server has succeeded. NTP<br>synchronization settings are<br>defined in CONFIGURATION<br>> Configuration Tree > Box<br>> Administrative Settings<br>> TIME Settings/NTP. | Information | 1 | no |

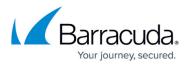

| 2082 | Time<br>Synchronization<br>Denied        | NTP sync with the configured<br>NTP server has been denied.<br>NTP synchronization settings<br>are defined in<br>CONFIGURATION ><br>Configuration Tree > Box ><br>Administrative Settings ><br>TIME Settings/NTP.                                                          | Error       | 1 | no |
|------|------------------------------------------|----------------------------------------------------------------------------------------------------|-------------|---|----|
| 2099 | CTRL-ALT-DEL                             | A system reboot has been<br>triggered manually at the<br>physical console by pressing<br>the keys CTRL-ALT-DEL<br>simultaneously.                                                                                                    | Information | 4 | no |
| 2100 | Reboot<br>Requested                      | A system reboot has been<br>triggered manually using<br>Barracuda Firewall Admin.                                                                                                    | Information | 4 | no |
| 2101 | System Halt<br>Requested                 | A system shutdown has been<br>triggered manually.                                                                                                    | Information | 4 | no |
| 2102 | Network Restart<br>Requested             | A network restart has been<br>triggered manually using<br>Barracuda Firewall Admin.                                                                                                    | Information | 4 | no |
| 2103 | Activate New<br>Network<br>Configuration | A new network configuration<br>has been activated manually<br>using Barracuda Firewall<br>Admin.                                                                                                    | Information | 4 | no |
| 2104 | NG Firewall Start                        | The NGFW subsystem (network<br>and NGFW OS processes) has<br>been started.                                                                                                    | Information | 1 | no |
| 2105 | NG Firewall Stop                         | The NGFW subsystem (network<br>and NGFW OS processes) has<br>been stopped.                                                                                                    | Information | 1 | no |
| 2120 | Mail DSN<br>Message Sent                 | A DSN (Delivery Status<br>Notification) message has<br>been generated and sent by<br>the mail gateway (for example,<br>due to undeliverable mail).<br>Further DSN generation<br>conditions are configurable in<br>the Limits configuration section<br>of the mail gateway. | Information | 1 | no |
| 2210 | Network<br>Subsystem<br>Restart          | The network subsystem<br>(routes, IP addresses, network<br>interface drivers) has been<br>restarted.                                                                                                    | Information | 1 | no |

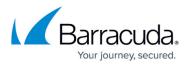

| 2212 | Unclean Network<br>Subsystem<br>Activation    | An error has occurred during network subsystem activation.                                                                                                    | Warning     | 1 | no |
|------|-----------------------------------------------|----------------------------------------------------------------------------------------------------|-------------|---|----|
| 2220 | Network<br>Subsystem<br>Shutdown              | The network subsystem<br>(routes, IP addresses, network<br>interface drivers) has been<br>shut down.                                                                                                    | Information | 1 | no |
| 2222 | Unclean Network<br>Subsystem<br>Shutdown      | An error has occurred during network subsystem shutdown.                                                                                                    | Information | 1 | no |
| 2230 | Network<br>Subsystem Check                    | The network subsystem<br>configuration has been<br>checked for consistency.                                                                                                    | Information | 1 | no |
| 2232 | Network<br>Subsystem<br>Check                 | The network subsystem<br>configuration has been<br>checked for consistency.                                                                                                    | Information | 1 | no |
| 2234 | Network<br>Subsystem Check<br>Failed          | An error has been discovered<br>during network subsystem<br>configuration check.                                                                                                    | Warning     | 1 | no |
| 2240 | Link Activation<br>Failed                     | Activation of a dynamic link<br>(for example, xDSL, WWAN, or<br>DHCP) has failed. The reason<br>for activation failure is<br>provided in the event<br>message.                                                                                       | Error       | 1 | no |
| 2242 | Sublink Activation<br>Failed                  | Activation of a dynamic<br>network subsystem (e.g.,<br>DHCP, UMTS or DSL) failed.<br>See log for details.                                                                                                    | Error       | 1 | no |
| 2250 | PCMCIA Bus<br>Reset                           | Resetting the PCMCIA bus to recover from potential modem lockup by power cycling it.                                                                                                    | Error       | 1 | no |
| 2380 | Flawed<br>Configuration<br>Data<br>Activation | The rule file containing the<br>domain settings of the mail<br>gateway service is either<br>missing or a corrupt rule file<br>has been loaded. This event is<br>only reported when parameter<br><b>Bad Rulefile Loaded</b> is set to<br><b>yes</b> . | Error       | 1 | no |

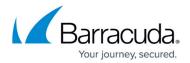

| 2500 | FW Forwarding<br>Loop Suppressed      | These events are triggered<br>when the firewall engine<br>delivers a local targeted<br>session from the local firewall<br>to the forwarding firewall                                                                                                    | Information | 1 | no  |
|------|---------------------------------------|----------------------------------------------------------------------------------------------------|-------------|---|-----|
| 2502 | FW Local<br>Redirection<br>Suppressed | (because of a non-existing<br>local listening socket), and in<br>the forwarding firewall a rule<br>matches that does not perform<br>DNAT.                                                                                                    | Information | 1 | no  |
| 2511 | FW Worker Limit<br>Exceeded           | Firewall worker limit has<br>exceeded the maximum value.<br>See log for details.                                                                                                    | Error       | 1 | yes |
| 3000 | VPN Server<br>Tunnel<br>Terminated    | The VPN peer IP address<br>and/or gateway is unavailable,<br>or the VPN tunnel has been<br>terminated manually.                                                                                                    | Information | 1 | no  |
| 3001 | VPN Alternative<br>Tunnel Activated   | A VPN alternative tunnel will be<br>activated when the active<br>partner of the tunnel changes<br>its bind-IP address (for<br>example, provider failure).                                                                                                    | Warning     | 1 | no  |
| 3002 | VPN Server<br>Tunnel Activated        | A VPN site-to-site tunnel has been activated.                                                                                                    | Information | 1 | no  |
| 4700 | Query Activation<br>State Failed      | Only on a Control Center:<br>Query for activation state for<br>licenses to licensing servers<br>failed                                                                                                    | Warning     | 1 | no  |
| 4701 | Got Unknown<br>Activation State       | Only on a Control Center:<br>Query for activation state for<br>licenses returned unknown<br>result or status                                                                                                    | Warning     | 1 | no  |
| 4702 | License Download<br>Failed            | Only on a Control Center:<br>Failed to download new<br>licenses from licensing servers                                                                                                    | Warning     | 1 | no  |
| 4320 | Emergency<br>Override<br>Triggered    | <ul> <li>An emergency override has<br/>been done on a managed box.</li> <li>Note: <ul> <li>The name of the box will be<br/>displayed in the event list in<br/>the column <b>Box</b>.</li> <li>In the Status Map, an<br/>organge overlay icon will be<br/>displayed in the column</li> </ul> </li> <li>Configuration Update for the<br/>respective firewall.</li> </ul> | Warning     | 2 | yes |

## Barracuda CloudGen Firewall

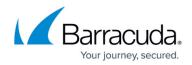

© Barracuda Networks Inc., 2024 The information contained within this document is confidential and proprietary to Barracuda Networks Inc. No portion of this document may be copied, distributed, publicized or used for other than internal documentary purposes without the written consent of an official representative of Barracuda Networks Inc. All specifications are subject to change without notice. Barracuda Networks Inc. assumes no responsibility for any inaccuracies in this document. Barracuda Networks Inc. reserves the right to change, modify, transfer, or otherwise revise this publication without notice.